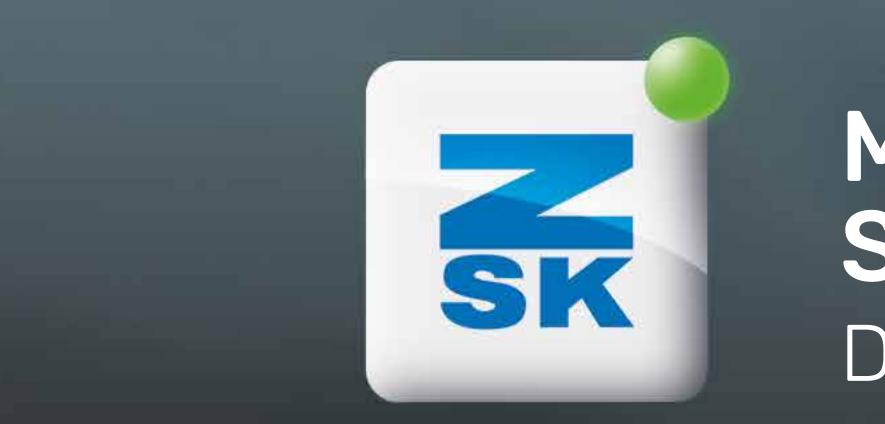

# MACHINE INFORMATION, SCREENSHOT FUNCTION

Did you know this T8 function yet?

#### Machine information -(R1) Machine number 82459 Sprint 5/6 (300) Machine version Embr. field Number of heads 1 Heads S1-4:1100 S17-24:00010100 Coding -(R3) Password valid until 23.05.2023 T8 / T8-2 Release 14.02.2023 (R4) T8 control unit 57.01 06.00 T8 operating system Machine CPU software version (ARM) 57.00 (R5) Machine CPU EPROM version 50.00 38200900.AND Pantograph configuration -(R6) Software version of head pcb KSP 85 (KSP10/KSP11) 1 (1) (R7) Number of electrical detected F heads Number of electrical detected W heads Number of electrical detected K heads (R8) Machine password Previous (Ú6) (Ú7) (Ú3) (Ú4) (Ú5)

# Did you know?

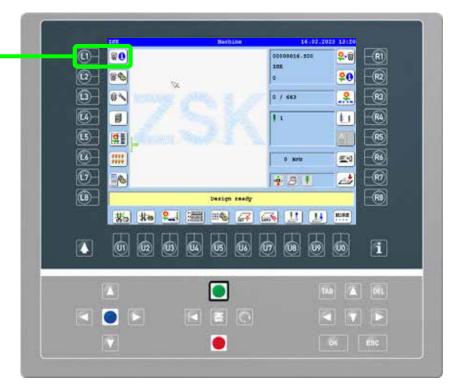

#### What?

Pressing the L1 function key, the T8 displays the machine information. Use the arrow keys to scroll, as important information may be shown further down or further to the right.

## Why?

In service cases, the machine information is required for technical support. Please send a photo or a screenshot of the display to ZSK Service.

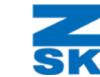

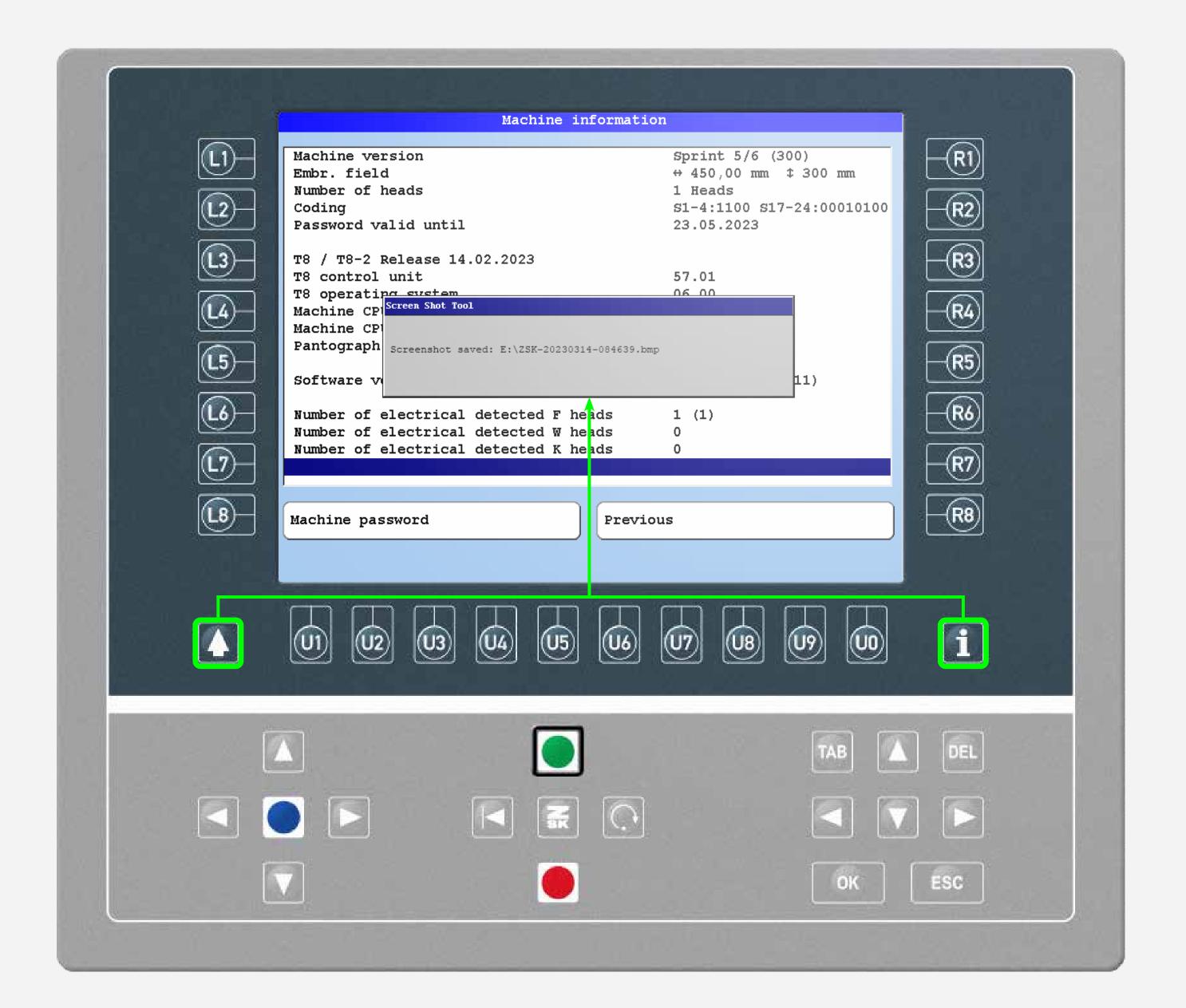

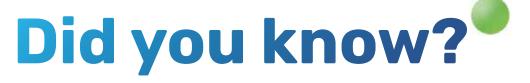

#### What?

To make a screenshot press and hold SHIFT, press and hold the INFO button for a few seconds while SHIFT is still pressed. The screenshot will be saved on an inserted USB drive.

### Why?

In service cases, the machine information is required for technical support. The screenshots can also be usefull to create manuals for your customers or employees.

# Requirements

For making a screenshot an inserted USB drive and a recent T8 software version (released on 14.02.2023 or a more recent version) is needed.

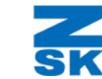

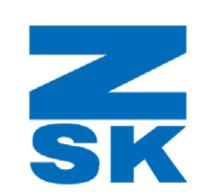

ZSK Stickmaschinen GmbH Magdeburger Str. 38-40 47800 Krefeld, Germany

Fon: +49 (0) 2151 444 0 Fax: +49 (0) 2151 444 170 E-Mail: zsk@zsk.de